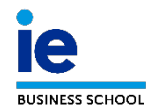

## **EXAMEN FINAL: Como usar la hoja de evaluación digital**

1. **Recibirá vía email un link por cada uno de los grupos de trabajo que debe evaluar.**

Group 1: EndoSOP+: https://docs.google.com/spreadsheets/d/1y2s8kGf01bAPB-PV26.

Group 2: EverPact: https://docs.google.com/spreadsheets/d/1cU-vgtKb-zPjhSQOQnvB

2. **Pinche sobre el enlace y regístrese con su cuenta de correo electrónico de [nombre]@faculty.ie.edu. Para ello, le recomendamos usar Google Chrome como navegador.**

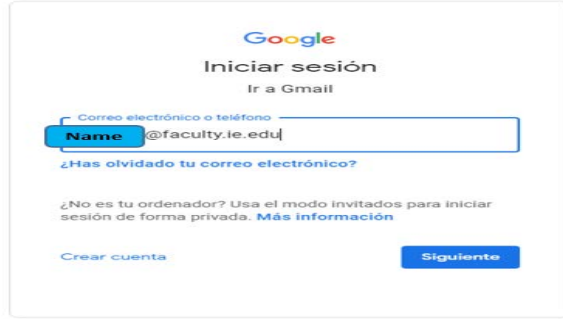

3. **En cada hoja de evaluación, verá tres pestañas (una por cada miembro del jurado). Seleccione la que indica su nombre.**

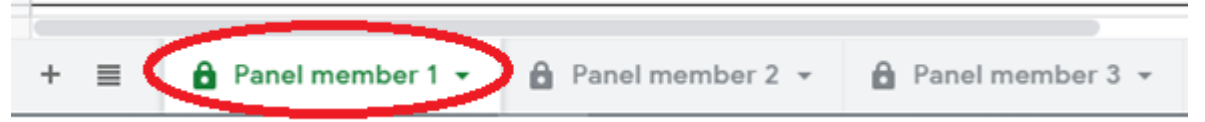

4. **Complete todas las casillas según corresponda incluyendo comentarios en la sección correspondiente.**

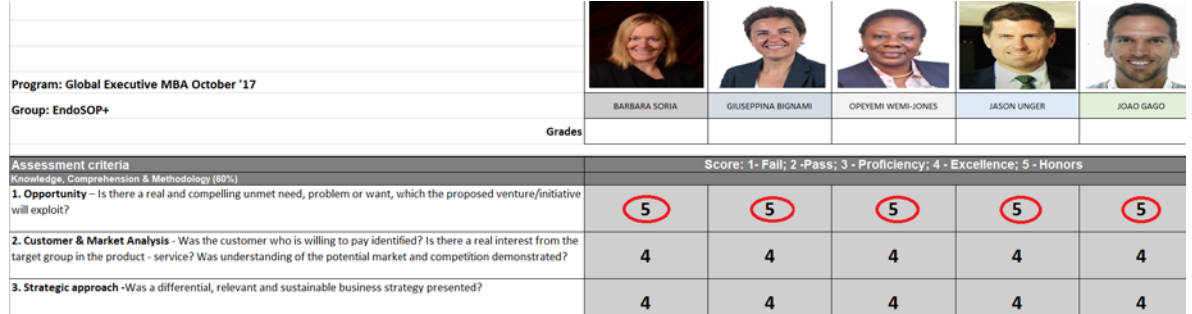

- 5. **Le recomendamos revisar un día antes del examen que el acceso al link funciona correctamente.**
- 6. **Por favor, no rellene las hojas antes del examen**